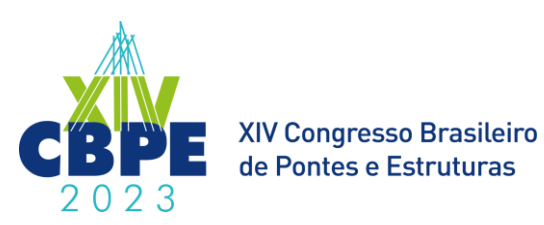

# **Modelagem As Built De Obras de Artes Especiais Utilizando Nuvem De Pontos Em Interface BIM**

**Bruno S. Borges<sup>1</sup> , Diôgo S. Oliveira<sup>2</sup> , Carol F. R. Santos<sup>3</sup> , José M. F. Carvalho<sup>4</sup> , Kléos M.L. César Júnior 5** , **José C. L. Ribeiro<sup>6</sup> , Daniel C. O. Duarte<sup>7</sup> , Nilcilene G. Medeiros<sup>8</sup> , Clayton Damaceno<sup>9</sup> , Rayra B. C. Coelho<sup>10</sup>**

**Universidade Federal de Viçosa / Departamento de Engenharia Civil / bruno.s.borges@ufv.br** 2,3,4,5,6,7,8 **Universidade Federal de Viçosa / Departamento de Engenharia Civil / dec@ufv.br Gestão Engenharia LTDA / clayton.dasilva@emesent.io Gestão Engenharia LTDA / rayrabcc@gmail.com**

## **Resumo**

BIM (*Building Information Modelling*) é uma tecnologia que apresenta uma série de vantagens em relação à elaboração tradicional de projetos, pois oferece não só uma melhor produtividade como também uma forma mais correta de modelar os elementos, os quais possuem uma série de dados armazenados, seguindo uma semântica de projeto. A criação de modelos *as built* com o uso das metodologias BIM pode auxiliar na gestão, manutenção e reconstituição de projetos de construções existentes, sendo possível a criação de um modelo com uma base de dados adequada e, com isso, torna-se facilitada a tomada de decisões. O levantamento de pontos com *laser scanning* fornece um banco de dados geométrico preciso para a criação do modelo dessas construções, sendo de grande relevância a vinculação da modelagem BIM com a nuvem de pontos. Porém, enquanto o desenvolvimento de novas ferramentas e a própria modelagem em plataformas BIM vêm sendo amplamente exploradas no âmbito das construções verticais, tem-se a latência do uso dessa tecnologia em obras de infraestrutura por conta, principalmente, da inviabilidade de se estabelecer um fluxo interoperável de informações, porquanto o esquema de dados IFC (*Industry Foundation Classes*) ainda não comporta, de forma íntegra, o armazenamento de dados relativos a esse tipo de construção. Dessa maneira, visou-se, através de um estudo de caso, testar a criação do modelo *as built* envolvendo a modelagem BIM com o *Autodesk Revit 2023* de um viaduto localizado em Coimbra/MG utilizando nuvem de pontos gerada a partir do *laser scanner* HoverMap embarcado em drone DJI-Matrice 300. Obteve-se um modelo com dimensões próximas da estrutura existente, além de ser possível representar o aclive da estrutura. Apesar disso, pôde-se constatar a ausência de ferramentas sofisticadas para a modelagem desse tipo de construção e o comprometimento da semântica dos objetos do modelo.

## **Palavras-chave**

Modelagem; IFC; As Built; BIM; nuvem de pontos; IFC.

# **Introdução**

Ao passo que a metodologia BIM vem se consolidando cada vez mais no âmbito da AEC (Arquitetura, Engenharia e Construção) para a modelagem da informação de edifícios residenciais, caracterizados por sua extensão vertical, o desenvolvimento dessas ferramentas BIM para infraestrutura se demonstra defasado, já que a implementação dessa tecnologia, em um primeiro momento, não se demonstrou atrativa pelas empresas por conta do retorno sobre o investimento percentual reduzido desse tipo de obra (YABUKI, 2010). Apesar disso, essas tecnologias se encontram em constante desenvolvimento, ainda mais na última década, já que o seu uso apresenta vantagens em relação ao método tradicional de elaboração de projetos (GEORGOULA, 2019).

Um dos limitantes que configuram um atraso na implementação da tecnologia BIM de forma plena, inclusive para Obras de Arte Especiais (OAE), é a interoperabilidade inadequada entre os programas envolvidos para a modelagem da informação (DODGE DATA & ANALYTICS, 2017),

que para OAE envolvem informações de topografia do terreno, alinhamento do eixo da rodovia, sistemas de drenagem, sinalização, informações da estrutura, como suas dimensões, análise estrutural, dimensionamento e detalhamento, além de informações geológicas e geotécnicas associadas. Além disso, especificamente para a criação de um modelo virtual de OAE, as ferramentas usualmente disponíveis na maioria dos programas de interface BIM ainda não se adequaram para a modelagem desse tipo de obra, já que, em alguns *softwares*, falta semântica para o correto armazenamento de valores e parâmetros dentro do modelo.

Por conta dessa complexidade de informações, é comum o manuseio de vários programas, de forma adaptada, por parte dos projetistas, de *softwares* desenvolvidos para projeto de edificações em projetos de OAE. Isso é propulsionado pelo esquema de dados IFC (*Industry Foundation Classes*), esquema de dados neutro e aberto relevante no âmbito da AEC que permite a interoperabilidade entre *softwares* e que define os objetos do modelo, suas propriedades e relações, não possuir entidades suficientes para o armazenamento de informações relativas a obras de infraestrutura em geral, sobretudo de pontes. Porém, atualizações recentes no esquema IFC realizadas pela desenvolvedora *buildingSMART* permitirão o correto armazenamento de dados das entidades de obras de infraestrutura, favorecendo a interoperabilidade e, consequentemente, a implementação BIM para esse tipo de obra (BUILDINGSMART, 2022).

Com o constante amadurecimento dos programas de ambiente BIM, novos potenciais dessa modelagem estão em exploração, como a confecção de modelos BIM *as built* com o uso de nuvem de pontos obtida com *laser scanner*. Através desse fluxo de trabalho, consoante Justo et al. (2021), a nuvem de pontos fornece uma base rica de informações que serve de suporte para a geometria do modelo BIM. Apesar disso, como geralmente essa modelagem é realizada de forma manual, uma metodologia para a análise da qualidade e proximidade do modelo com o real é necessária (ANIL ET AL., 2013).

Além disso, o uso da nuvem de pontos conjugado com a modelagem BIM permite não só a adição de novos elementos ao modelo BIM já criado, o que favorece a construção e manutenção de obras complexas realizadas em etapas, mas também a avaliação de diferenças, através da sobreposição das informações, entre o modelo registrado pela nuvem de pontos e o gerado computacionalmente (BARKI ET AL., 2015; ANIL ET AL., 2013).

Dessa forma, objetiva-se realizar uma revisão bibliográfica acerca do uso de nuvem de pontos no contexto BIM e explorar os recursos permitidos atualmente para a modelagem da informação relativa a pontes através do embasamento geométrico proporcionado pela nuvem de pontos em um *software* de interface BIM, sendo o *Autodesk Revit* 2023 escolhido para o presente trabalho. Com isso, pretende-se analisar a viabilidade do fluxo realizado, o potencial do uso conjunto do BIM com a nuvem de pontos e a adequabilidade, em termos de informação, do modelo criado.

#### **Revisão bibliográfica**

Conforme descrito no trabalho de Neto et al. (2021), a criação de um modelo BIM *as built* a partir de uma nuvem de pontos, como da Ponte Eusébio Matoso localizada em São Paulo representada na [Figura 1,](#page-2-0) pode auxiliar na gestão e manutenção de pontes e viadutos, prolongando sua vida útil, além de evitar danos irreversíveis. A intervenção nessas estruturas em países cuja malha de transporte é predominantemente rodoviária, como o Brasil, se demonstra imprescindível para assegurar o fluxo comercial e de pessoas, devendo ser planejada para se obter a maior eficiência possível com custos reduzidos com o auxílio de implementação de tecnologias para tanto. Apesar dos *softwares* de plataforma BIM serem capazes de modelar estruturas com alto grau de confiabilidade geométrica, não há muitas ferramentas compatíveis com IFC para atualizar o conteúdo do modelo, além do próprio esquema de dados IFC não suportar, de forma nativa, o armazenamento de informações quanto às descobertas da inspeção (ISAILOVIĆ ET AL., 2020).

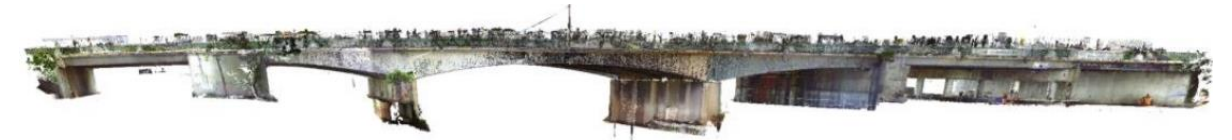

# <span id="page-2-0"></span>**Figura 1 – Vista tridimensional da nuvem de pontos da ponte Eusébio Matoso (NETO ET AL., 2021)**

O modelo produzido a partir da nuvem de pontos, em metodologia similar à empregada no presente trabalho, se encontra na [Figura 2.](#page-2-1) Pode-se notar que alguns elementos não foram possíveis de serem modelados, como as defensas e o guarda-corpo, justamente por conta da falta de densidade de pontos para que fosse possível a distinção dos elementos da ponte. Ao observar as patologias *in situ* e, com o auxílio de fotogrametria, é possível registrar a localização das anomalias no modelo BIM através da criação de elementos geométricos de acordo com representações convencionadas, que armazenam informações através de parâmetros inseridos preenchidos de forma manual acerca da patologia observada de acordo com as prescrições da NBR 9452 (ABNT, 2019), sendo empregado um código para a descrição específica da anomalia conforme a Tabela E.2 da referida norma (NETO ET AL., 2021).

Dessa forma, foi possível caracterizar cada patologia através de informações que dependem do *input* do usuário em apenas três parâmetros conforme as convenções adotadas pelos autores, facilitando seu registro, já que os outros parâmetros são vinculados a esses (NETO ET AL., 2021). Ainda, como é ilustrado na [Figura 3,](#page-2-2) nota-se que o elemento geométrico arbitrário da anomalia possui o parâmetro *Imagem*, sendo possível o registro fotográfico da patologia correspondente no modelo. Registrando as anomalias, fica possível sua quantificação e a classificação da ponte em termos de degradação segundo a NBR 9452 (ABNT, 2019), podendo-se estabelecer uma matriz de priorização para eventuais intervenções na estrutura da ponte.

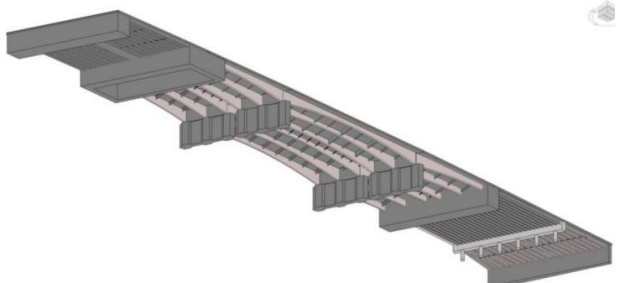

**Figura 2 – Modelo virtual realizado a partir da nuvem de pontos (NETO ET AL., 2021)**

<span id="page-2-1"></span>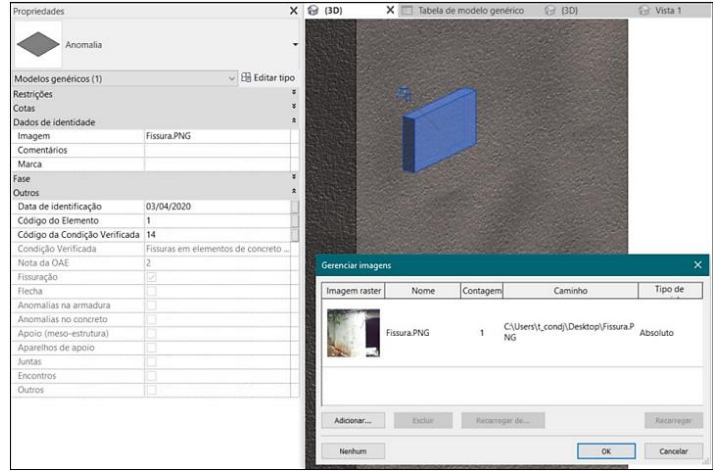

**Figura 3 – Objeto geométrico representativo de uma anomalia com os parâmetros associados (NETO ET AL., 2021)**

<span id="page-2-2"></span>Apesar de se permitir uma documentação das patologias encontradas *in situ* no modelo, esse procedimento não permitiu representar geometricamente tais anomalias. Conforme Delatorre (2016), modelos BIM permitem o armazenamento de informações geométricas e não geométricas de diferentes etapas da construção civil; contudo, para o caso de registro das patologias do estudo, a riqueza de informação é comprometida devido à falta de representação visual dos elementos

estruturais degradados, limitando-se ao armazenamento dessas informações de forma textual e, apesar de ser possível armazenar o registro fotográfico da patologia, não há como representá-la graficamente nas vistas do modelo.

Apesar de ser considerada semanticamente pobre e por conta do trabalho manual para o registro das anomalias, o tipo de inspeção em pontes assistida com VANT (Veículo Aéreo Não Tripulado) para a obtenção da nuvem de pontos tende a ser mais econômica quando comparada com as inspeções tradicionais, que envolvem processos manuais e morosos (WELLS; LOVELACE, 2018).

Isailović et al. (2020) propõem um *software* para realizar a detecção automática de patologias, realizada com base em interpretação e classificação de múltiplas vistas baseada em imagens, encontradas em elementos estruturais de pontes através de nuvem de pontos, incorporando-as em modelos BIM por meio de manipulação das entidades do esquema de dados IFC. Através dessa metodologia, é gerado um modelo mais próximo da estrutura real e em conformidade com os requisitos de inspeção do *Bridge Management System* (BMS), Sistema de Gerenciamento da Ponte, para a classificação dos danos de acordo com a autoridade de estradas federais da Suíça. Além do processo requerido para representação geométrica da anomalia na estrutura de dados IFC, há também a atribuição de semântica aos danos através de outras entidades do esquema, sendo possível o armazenamento de informações de tipo, severidade e extensão da patologia conforme a estrutura BMS convencionada. Para avaliar o *software*, foi realizada também a detecção de forma manual de uma ponte sobre o rio Gročica, localizada em Belgrado, na Sérvia. O esquema IFC modelado com as patologias identificadas para a longarina e tabuleiro da ponte é ilustrado na [Figura 4.](#page-3-0)

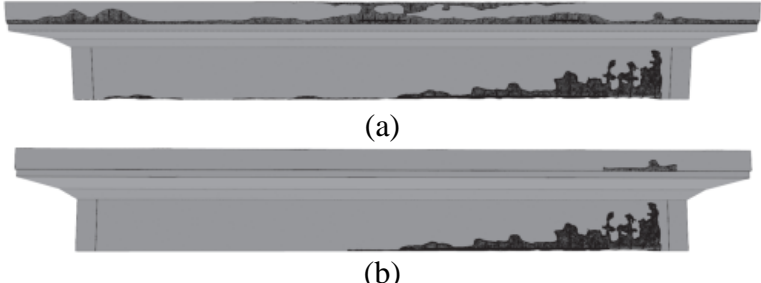

**Figura 4 – Modelo IFC com base na: (a) detecção manual; (b) detecção automática (ISAILOVIĆ ET AL., 2020)**

<span id="page-3-0"></span>Apesar de o processo de detecção proposto ser automático, o estudo de caso demonstra que a metodologia empregada teve uma duração cerca de sete vezes maior que uma inspeção tradicional, sendo a maior parte desse tempo composto por tarefas realizadas somente por computador. Além disso, o programa foi capaz de detectar cinco dentre as sete patologias propostas com uma taxa de sucesso superior a 70% (ISAILOVIĆ ET AL., 2020).

Outra aplicação desse método de modelagem é a reconstituição de projetos em modelos BIM, principalmente arquitetônicos por conta de as ferramentas BIM usuais possuírem esse foco, de construções históricas, o que permite a documentação e resguarde a obra para posterior manutenção ou reconstrução, fomentando a conservação e valorização do patrimônio histórico. O uso das metodologias BIM para essa finalidade é conhecido como HBIM, *Heritage* (patrimônio) ou *Historic* (histórico) BIM. Apesar da crescente exploração do ambiente BIM para edifícios históricos, a modelagem não é adequada por conta de os *softwares* comerciais geralmente serem focados em edificações modernas, caracterizadas por medidas repetitivas e padronizadas, ao passo que em edifícios históricos tem-se, usualmente, geometrias complexas (MARTINELLI; CALCERANO; GIGLIARELLI, 2022).

Por conta do uso de vários programas para auxiliar no processo de obtenção do modelo de cálculo em elementos finitos, pode-se notar que a metodologia BIM ainda não está totalmente adaptada, de forma nativa, à incorporação de geometrias complexas e, consequentemente, de seus modelos analíticos representativos mesmo que de maneira simplificada, o que compromete o fluxo BIM. Ainda, pode-se citar a interoperabilidade inadequada entre os programas via esquema IFC, restringindo a aplicação das metodologias BIM, especialmente no âmbito da análise estrutural. Mesmo com barreiras à implementação dessas metodologias, pôde-se reproduzir fielmente

geometrias complexas em um ambiente BIM e, com isso, obteve-se um modelo para gerenciamento, conservação e manutenção do patrimônio, além de um modelo em elementos finitos.

Outro exemplo do uso do HBIM é o levantamento realizado na Catedral de Notre-Dame em Paris, que sofreu um incêndio no dia 15 de abril de 2019. Estima-se que a nuvem de pontos utilizada para o projeto chega à densidade de bilhão, devendo-se fazer um tratamento preliminar sofisticado antes da modelagem (GARCÍA, 2019). A nuvem de pontos utilizada para o modelo pode ser visualizada na [Figura 5,](#page-4-0) enquanto o modelo final pode ser observado na [Figura 6](#page-4-1) a seguir.

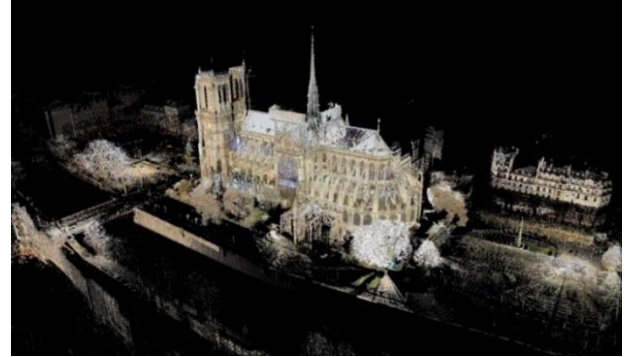

**Figura 5 – Nuvem de pontos da Catedral de Notre-Dame (GARCÍA, 2019)**

<span id="page-4-1"></span>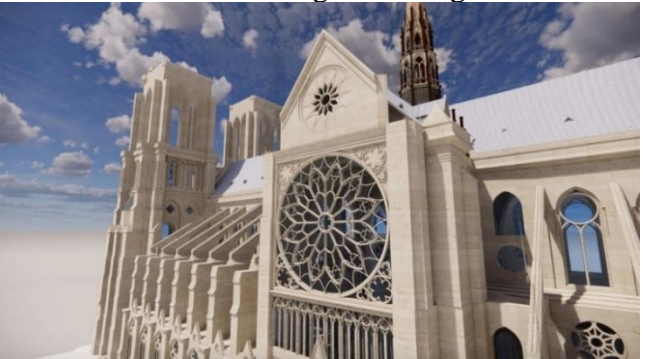

**Figura 6 – Representação do modelo BIM reconstruído da catedral (AUTODESK, 2021)**

# <span id="page-4-0"></span>**Método**

A estrutura a ser modelada com o auxílio da nuvem de pontos é o viaduto do município de Coimbra/MG localizado no km 640 da BR 120 ilustrado de forma fotográfica na [Figura 7.](#page-4-2) Trata-se de um viaduto de concreto armado moldado in loco em rampa com ponte em viga e tabuleiro que se apoia sobre duas longarinas. É composto por quatro linhas de pilares e outra linha de apoio direto nos blocos de fundação. A caracterização geométrica do viaduto consta na [Figura 8,](#page-5-0) em que se tem um modelo CAD realizado por Cardoso (2022) a partir de informações obtidas através de inspeções *in situ* e de croquis esquemáticos presentes no Sistema de Gerenciamento de Obras de Arte Especiais (SGO) do DNIT (em fase de elaboração).

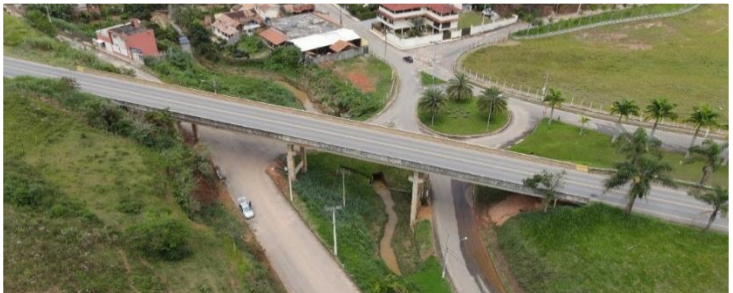

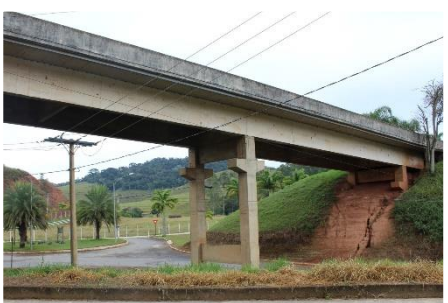

**Figura 7 – Objeto de estudo para a modelagem (CARDOSO, 2022)**

<span id="page-4-2"></span>A nuvem de pontos obtida do levantamento topográfico por drone foi produzida em parceria com a empresa Gestão Engenharia e processada em arquivo com extensão LAS, formato de arquivo aberto desenvolvido pela *American Society for Photogrammetry and Remote Sensing* (ASPRS) para substituir os arquivos de texto ASCII (*American Standard Code for Information Interchange*), utilizados antigamente para o armazenamento de informações geoespaciais (ONYXSCAN, 2019).

Como o *Autodesk Revit* 2023 consegue realizar a importação das informações contidas em nuvem de pontos apenas em formato de arquivo RCP ou RCS, deve-se utilizar um *software* adicional denominado *Autodesk ReCap Pro* 2023 para uma compatibilização de extensões de arquivo. Nesse programa, é possível realizar tanto a visualização da nuvem de pontos quanto um tratamento das informações para posterior uso na modelagem.

O levantamento da nuvem de pontos foi realizado através de escaneamento utilizando o *laser Hovermap* aerotransportado pelo *drone* de modelo Matrice 300 RTK da empresa DJI, representado na [Figura 9.](#page-5-1) Foi utilizada uma leitura 360**°** e uma amostragem de 16000 pontos por segundo, bem como uma câmera acoplada ao drone para a atribuição de cores na escala RGB para a nuvem de pontos.

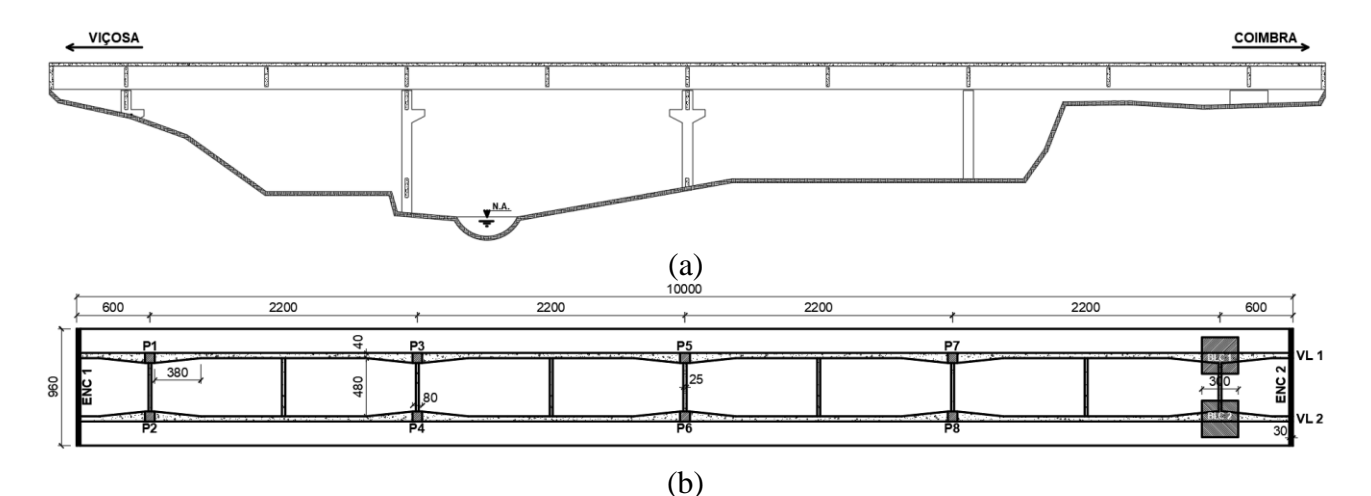

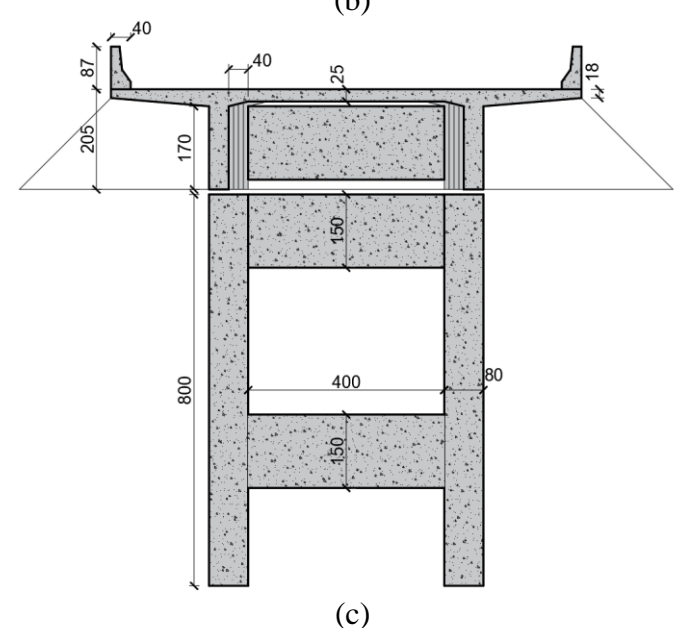

<span id="page-5-0"></span>**Figura 8 – Modelo representativo do viaduto em CAD: (a) esquema longitudinal; (b) vista inferior; (c) corte transversal. Cotas em centímetros (CARDOSO, 2022)**

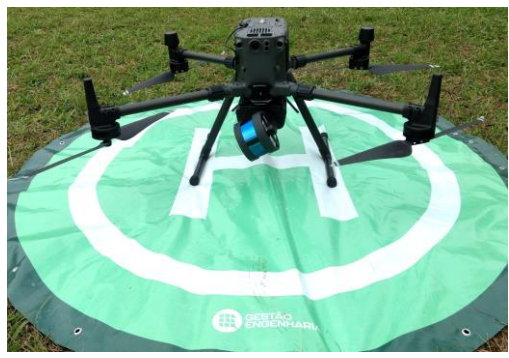

**Figura 9 – Drone DJI Matrice 300 RTK**

<span id="page-5-1"></span>Grosso modo, esse tipo de levantamento consiste em realizar uma varredura baseada na utilização de pulso *laser* para a determinação de coordenadas tridimensionais de pontos na superfície da Terra. O pulso disparado, ao atingir a superfície, tem parte de seu sinal refletido na direção do sensor, que mede a intensidade do sinal de retorno e a distância sensor-objeto, determinando-se a posição tridimensional do local de onde o raio é refletido levando em conta também a orientação do raio, que é registrada no momento da emissão do pulso. Para tanto, esse sistema é formado por três componentes: a unidade de medição de *laser*, incumbida de emitir e receber o sinal *laser*, um sistema de varredura e um outro para o registro de medições de apoio, como dados de GPS diferencial, que são emitidas e armazenadas simultaneamente à medição da distância pelo sistema *laser* (CENTENO; MITISHITA, 2007).

Como se trata de uma nuvem de pontos gerada de um levantamento por *drone*, pôde-se notar algumas regiões que faltavam informações, como nos extremos da ponte, devendo-se recorrer, no momento da modelagem, a croquis esquemáticos que constam no SGO e um levantamento realizado por Cardoso (2022). Ainda, pôde-se notar que não há muita precisão nesse método de levantamento, já que o contorno da estrutura não ficou muito bem definido e, por conta disso, houve tentativas de melhorar o contorno da estrutura por *meshing* da nuvem de pontos, procedimento baseado em interpolação para se obter um melhor contorno. Porém, não houve sucesso nessa tarefa, haja vista que o *Autodesk Revit* 2023 apresentou problemas na importação dos arquivos oriundos desse procedimento.

Além da quantidade de ruído presente na nuvem de pontos fornecida, essa contava com uma densidade robusta de pontos, devendo-se realizar um tratamento com aplicação de filtros no *software CloudCompare v2.13 alpha*, programa gratuito e de código aberto especializado em processamento de nuvem de pontos, o que removeu algumas perturbações no tabuleiro da ponte oriundas da passagem de veículos no momento do levantamento. Depois disso, realizou-se a delimitação da região de interesse, no próprio *Autodesk ReCap Pro 2023*, para a modelagem do viaduto e, finalmente, estipulou-se uma origem arbitrária para que não ocorressem erros no momento da importação por conta de se tratar de um arquivo georreferenciado. O resultado da nuvem de pontos pode ser conferido na [Figura 10.](#page-6-0)

Com esse tratamento das informações da nuvem de pontos, realizou-se sua conversão de extensão LAS para RCP e, através da ferramenta de importação da nuvem de pontos no *Autodesk Revit* 2023, criou-se um vínculo com o arquivo salvo pelo *Autodesk ReCap Pro* 2023. A modelagem dos elementos do viaduto foi guiada pela realização de cortes transversais e pela configuração de plantas (baixas e de piso refletido) para uma melhor visualização da nuvem de pontos, conforme ilustra a [Figura 11.](#page-6-1)

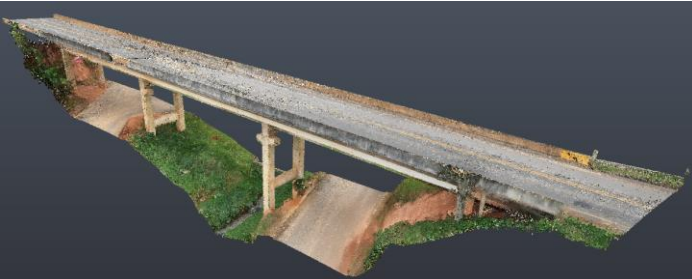

**Figura 10 – Nuvem de pontos filtrada e delimitada no** *Autodesk ReCap Pro* **2023**

<span id="page-6-0"></span>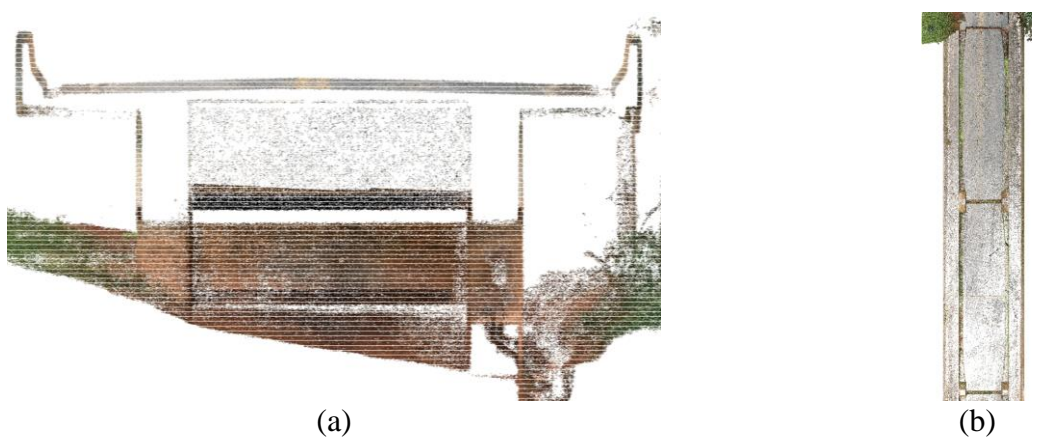

**Figura 11 – Modelagem assistida com uso de: (a) corte; (b) planta**

<span id="page-6-1"></span>A orientação do projeto foi alterada de forma que seu Norte coincida com o eixo do viaduto, facilitando o processo de modelagem. Além disso, para que se possa realizar a modelagem de elementos em aclive, determinou-se um plano de referência que acompanhasse o eixo do viaduto.

Para que se tivesse uma representação do modelo com a nuvem de pontos mais próxima possível, optou-se por modelar os pilares do viaduto com a ferramenta de modelar no local que, conforme recomendações que constam no Fórum da *Autodesk*, mantém o modelo analítico dos elementos caso esses sejam estruturais. A modelagem com essa ferramenta permite uma maior flexibilidade por conta do ajuste de dimensões dos elementos com os *grips*. Ressalta-se que o ajuste das dimensões dos pilares precisou ser feito de forma manual com a ativação da vista tanto do modelo quanto da nuvem de pontos, o que onerou o trabalho.

As longarinas do viaduto foram modeladas com os respectivos engrossamentos e, para tanto, utilizou-se a ferramenta de corte de abertura estrutural. De maneira análoga à modelagem das longarinas, as transversinas, travessas e cortinas também foram modeladas utilizando famílias nativas do *Autodesk Revit* 2023. O tabuleiro e as defensas foram modelados de forma conjunta com a ferramenta de varredura ao longo do eixo do viaduto. Com o perfil definido em uma das seções transversais na nuvem de pontos, a varredura foi realizada acompanhando o eixo. Adicionaram-se no modelo fundações apenas a título de representação, uma vez que não foi possível identificar as fundações existentes. Finalmente, o modelo realizado pode ser visualizado na [Figura 12-](#page-7-0)(a), enquanto sua sobreposição com a nuvem de pontos consta na [Figura 12-](#page-7-0)(b) para uma avaliação estimada do modelo com a estrutura existente. Uma seção transversal arbitrária do modelo para fins de comparação consta na [Figura 13.](#page-7-1)

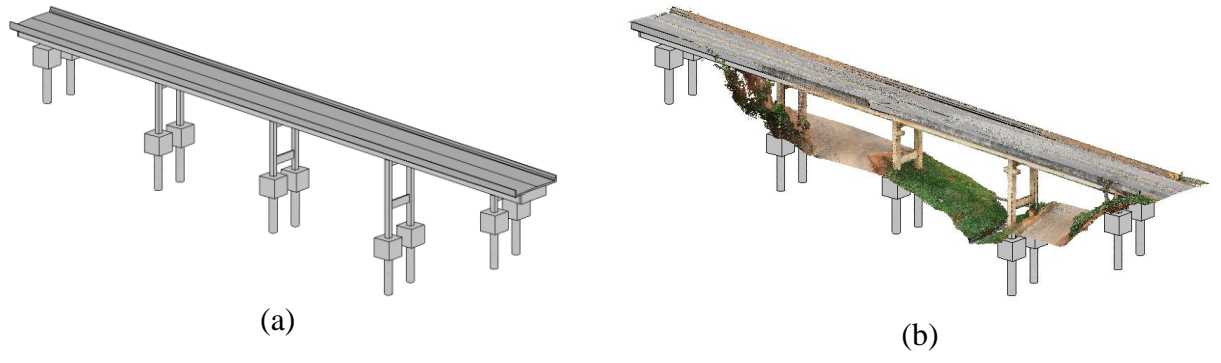

<span id="page-7-0"></span>**Figura 12 – (a) Modelo proposto para a ponte; (b) sua sobreposição com a nuvem de pontos**

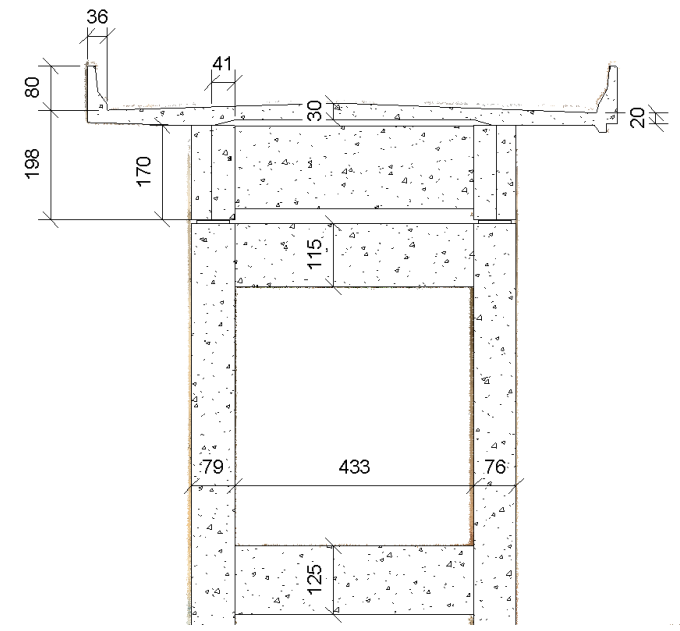

**Figura 13 – Seção transversal do modelo criado, cotas em centímetros**

### <span id="page-7-1"></span>**Conclusões**

A modelagem do viaduto de Coimbra utilizando o *Autodesk Revit* 2023 possibilitou a criação de um modelo com representação geométrica, inclusive com a inclinação longitudinal do tabuleiro, mais próxima à estrutura existente quando comparada com aquela desenvolvida por Cardoso (2022) por conta da precisão fornecida pela nuvem de pontos. Destaca-se a facilidade de obtenção de medidas através do escaneamento à *laser* quando comprada à medição manual, permitindo-se obter informações de locais de difícil acesso. Como se trabalhou em um *software* de interface BIM, tem-se

um modelo semanticamente mais rico quando comparado àquele realizado com o uso de ferramentas puramente CAD, sendo possível a extração de quantitativos dos materiais empregados na construção do viaduto através da configuração de materiais nos elementos modelados, que possuem semântica, apesar de ainda inadequada em alguns casos.

O ambiente BIM facilita a manipulação do modelo e a geração de vistas, que são atualizadas automaticamente conforme alterações são feitas, reduzindo o retrabalho para a documentação gráfica de projetos. Adicionalmente, o processo de gestão e manutenção através do uso dessa metodologia se torna mais eficiente por permitir uma catalogação das patologias através de parâmetros nos elementos do modelo.

O processo de criação de um modelo BIM a partir de uma nuvem de pontos mostrou-se ser complexo, por conta da tecnologia de modelagem a partir da nuvem de pontos ainda estar em ascensão, possuindo algumas limitações atualmente, tem-se, portanto, uma escassez de *softwares* adequados para a modelagem de obras de infraestrutura em um ambiente BIM. Não obstante, a atualização do esquema de dados IFC para a versão 4x3 poderá promover uma interoperabilidade adequada entre os programas com a inclusão de entidades relevantes para infraestrutura, o que pode acarretar uma maior facilidade de modelar essas estruturas futuramente.

Como limitações, pode-se citar que o modelo criado ainda não é estritamente um modelo BIM, haja vista que a semântica de alguns elementos é comprometida com a extrusão de uma massa sólida genérica para a representação da laje e defensas, por exemplo. Apesar de se ter uma base muito rica de geometria fornecida pela nuvem de pontos, o software escolhido ainda não possui ferramentas que facilitem a manipulação da nuvem de pontos ou o próprio processo de modelagem.

## **Referências bibliográficas**

- ANIL, Engin et al. Deviation analysis method for the assessment of the quality of the as-is Building Information Models generated from point cloud data. **Automation in Construction**, [*s. l.*], v. 35, p. 507– 516, 2013.
- ASSOCIAÇÃO BRASILEIRA DE NORMAS TÉCNICAS. **NBR 9452**: Inspeção de pontes, viadutos e passarelas de concreto ― Procedimento. 4 ed. Rio de Janeiro: ABNT, 2019. 48 p.
- AUTODESK. **Digitizing the Reconstruction of Notre Dame**. Disponível em: <https://www.autodesk.com/autodesk-university/blog/Digitizing-Reconstruction-Notre-Dame-2021>. Acesso em: 27 set. 2022.
- BARKI, Hichem. BIM models generation from 2D CAD drawings and 3D scans: an analysis of challenges and opportunities for AEC practitioners. **Building Information Modelling (BIM) in Design, Construction and Operations**. [*s. l.*], v. 1, p. 369–380, 2015.
- CARDOSO, Marco. **Metodologia de avaliação da segurança estrutural de pontes de concreto armado**. Dissertação (Mestrado em Engenharia Civil) – Curso de Engenharia Civil, Universidade Federal de Viçosa, Viçosa. Em fase de elaboração.
- CENTENO, Jorge; MITISHITA, Edson. Laser scanner aerotransportado no estudo de áreas urbanas: A experiência da UFPR. **XIII Simpósio Brasileiro de Sensoriamento Remoto**, Florianópolis, v. 4, p. 3645–3652, 2007.
- DELATORRE, Joyce. **Arcabouço teórico para mineração de dados de defeitos construtivos em modelos BIM.** Dissertação (Mestrado em Ciências) - Engenharia de Construção Civil e Urbana, Escola Politécnica da Universidade de São Paulo, São Paulo, p. 122, 2016.
- DODGE DATA & ANALYTICS. The Business Value of BIM for Infrastructure 2017. SmartMarket Report, v. 1, n. 2017, p. 1–68, 2017.
- GARCÍA, Rodrigo. **The role of technology in the reconstruction of Notre-Dame in Paris**. Metalocus, 2019. Disponível em <https://www.metalocus.es/en/news/role-technology-reconstruction-notre-dame-paris>. Acesso em: 27 set. 2022.
- GEORGOULA, Vasiliki. **Development of an Autodesk Revit Addin for the Parametric Modeling of Bridge Abutments for BIM in Infrastructure**. Dissertação (Mestrado em Engenharia Civil) - Curso de Engenharia Civil, Universidade Técnica de Munique, Munique, p. 92, 2018.
- IFC Release Notes. **buildingSMART**, 2022. Disponível em: <https://technical.buildingsmart.org/standards/ifc/ifc-schema-specifications/ifc-releasenotes/>. Acesso em: 27 set. 2022.
- ISAILOVIĆ, Dušan et al. Bridge damage: Detection, IFC-based semantic enrichment and visualization. **Automation in Construction**, [*s. l.*], v. 112, 2020.
- JUSTO, Andrés et al. Scan-to-BIM for the infrastructure domain: Generation of IFC-complaint models of road infrastructure assets and semantics using 3D point cloud data. **Automation in Construction**, [*s. l.*], v. 127, 2021.
- MARTINELLI, Letizia; CALCERANO, Filippo; GIGLIARELLI, Elena. Methodology for an HBIM workflow focused on the representation of construction systems of built heritage. **Journal of Cultural Heritage**, [*s.l.*], v. 55, 2022.
- NETO, Mainardi et al. O uso do BIM na manutenção e gestão de pontes e viadutos BIM. **SIMPÓSIO BRASILEIRO DE TECNOLOGIA DA INFORMAÇÃO E COMUNICAÇÃO NA CONSTRUÇÃO**, [s. l.], v. 3, p. 1–7, 2021. Disponível em: https://eventos.antac.org.br/index.php/sbtic/article/view/617.
- The LAS file format. **OnyxScan**, 2019. Disponível em: <https://www.onyxscan-lidar.com/the-las-fileformat/>. Acesso em: 27 set. 2022.
- WELLS, Jennifer; LOVELACE, Barritt. **Improving the Quality of Bridge Inspections Using Unmanned Aircraft Systems (UAS)**. [S. l.: s. n.], 2018. Disponível em: <http://mndot.gov/research/reports/2018/201826.pdf>.
- YABUKI, Nobuyoshi. Issues and Implementation Methods for BIM in the Civil Infrastructure Domain. Hong Kong, China. 15-17 dez. 2010. Apresentação de PowerPoint. 26 slides. color. Disponível em: https://www.jacic.or.jp/acit/ICSU\_Yabuki\_Presentation.pdf. Acesso em: 27 set. 2022.